# **Editeur - V2.5**

Text Editor for Windows $\sim$  3.1x

# **General Information**

© Copyright 1992-1997 Jean-Pierre Menicucci - All rights reserved

## **COPYRIGHT**

© Copyright 1992-1997 Jean-Pierre Menicucci - All rights reserved. This sofware is subject to the terms of the license agreement hereafter. This software may be used or copied only in accordance with the terms of this agreement. Purchasing a license does not mean purchasing the software, which is and remains the sole property of Jean-Pierre Menicucci.

## **LIMITED WARRANTY**

THIS SOFTWARE AND MANUAL ARE PROVIDED "AS IS" AND WITHOUT WARRANTIES AS TO PERFORMANCE OF MERCHANTABILITY OR ANY OTHER WARRANTIES WHETHER EXPRESSED OR IMPLIED. BECAUSE OF THE VARIOUS HARDWARE AND SOFTWARE ENVIRONMENTS INTO WHICH THIS PROGRAM MAY BE PUT, NO WARRANTY OF FITNESS FOR A PARTICULAR PURPOSE IS OFFERED. THE USER MUST ASSUME THE ENTIRE RISK OF USING THE PROGRAM. ANY LIABILITY OF THE SELLER WILL BE LIMITED EXCLUSIVELY TO PRODUCT REPLACEMENT OR REFUND OF PURCHASE PRICE.

### **LICENSE AGREEMENT**

Using this software implies your acceptance of the following terms and conditions :

**1. Unregistered software**\* : the unregistered software may be freely tried out for a time period not to exceed 30 days. Continued use past this period requires registration. The unregistered software may be freely copied and distributed. However, the distribution must be complete and with no modification. Holding the software for redistribution does not require registration.

**2. Registered software**\* : the number of copies installed must not exceed the number of licenses purchased. The redistribution of the registered software to third parties is prohibited.

**3. Registered or unregistered software** : reverse-engineering or modifying the software is strictly prohibited.

\* : The **Software** is **unregistered** when the license has not (yet) been purchased. The Software is

**registered** when the license has been purchased (see **REGISTRATION** hereafter).

## **INSTALLATION**

#### **If you received Editeur on diskette:**

1. Insert the Editeur diskette into a drive. View its content with the File Manager and double-click INSTALL.EXE.

2. Optionally, modify the installation directory proposed and press the Install button. Editeur will be installed in the directory chosen.

#### **If you received Editeur in a zip file (ED2516.ZIP):**

1. Unzip the zip file into either a temporary directory or onto a diskette. View its content with the File Manager and double-click INSTALL.EXE.

2. Optionally, modify the installation directory proposed and press the Install button. Editeur will be installed in the directory chosen.

3. If you used a temporary directory you should copy that directory onto a diskette in case you need to reinstall Editeur in the future. You will then be able to delete the temporary directory.

### **UNINSTALLATION**

- 1. Delete Editeur icons and group in the Program Manager
- 2. Delete Editeur installation directory in the File Manager

## **SHAREWARE**

Shareware is full commercial software that you can try out before you pay for it. It is distributed by Shareware distributors such as Web sites, CD-ROM distributors, Computing magazines or by copies passed around among friends.

- Trying out the software allows you to determine whether it suits your needs and whether it runs correctly in your specific environment. At the end of the trial period, you should buy a licence if the software suits your needs and if you decide to continue using it (see **REGISTRATION** hereafter).

- The software and its documentation are complete and no essential function is lacking. This should help you to make your registration decision with full knowledge of the facts.

Thank you to support the Shareware system by purchasing licenses for the products that you use !!! No product can survive without someone paying for its development !!!

## **ASP**

The "Association of Shareware Professionals" rallies Shareware authors and distributors committed to following a certain number of guidelines, "directions for use" of the Shareware. The action of the ASP contributes to educating authors, distributors, and users, and to improving the professional level of this activity.

## **ASP OMBUDSMAN**

This software is produced by a member of the Association of Shareware Professionals (ASP). ASP wants to make sure that the shareware principle works for you. If you are unable to resolve a shareware-related problem with an ASP member by contacting the member directly, ASP may be able to help. The ASP Ombudsman can help you resolve a dispute or problem with an ASP member, but does not provide technical support for members' products. Please write to the ASP Ombudsman at 545 Grover Road, Muskegon. MI 49442-9427 USA, FAX 616-788-2765 or send a Compuserve message via CompuServe Mail to ASP Ombudsman 70007,3536.

## **REGISTRATION**

With your registration, you will receive an identification key that will eliminate the Shareware reminder messages, and the latest version of the product. Your name will also appear in the "About" menu, instead of "Unregistered copy".

Your registration also includes access to the future versions : you won't have to pay any additional fee for using these versions. Your key will work for these versions or I will provide you with a new one (just ask me). Notice however that I won't be able to send new diskettes for free when releasing new versions. So please, get these versions on the Web, or order additional diskettes.

Your registration finally includes support and bug fixes. Unless particular emergency, bug fixes will be integrated to the next version.

## **REGISTERING - Worldwide Web**

Editeur can be registered via MasterCard, Visa, American Express, or Discover from the Public (software) Library Web site. Both secure and normal payments are available. Access Editeur home page at **http://www.studioware.com**, and follow the links. PsL Web registrations are \$ 20 US.

Note : Web registerees will receive their identification key via E-mail. The latest version will be available on Editeur home page at **http://www.studioware.com**. No diskettes will (need to) be shipped.

### **REGISTERING - E-mail, Fax, or Mail**

To register via E-mail, Fax, or Mail, fill in file order.doc and send it along with your payment to :

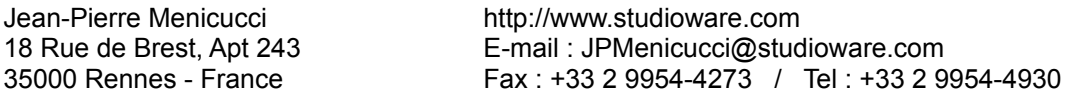

In addition to the license price (FF 100), e-mail, fax, or mail orders incur an additional charge (FF 25) for shipping and handling (FF 25).

### **NEW AND INTERNATIONAL VERSIONS ON THE WEB**

Check Editeur home page at **http://www.studioware.com**. English, French, and Italian versions are currently available. Additional versions might be proposed in the future.